## AIMMS User's Guide - Identifier Declarations

This file contains only one chapter of the book. For a free download of the complete book in pdf format, please visit [www.aimms.com.](http://www.aimms.com)

Aimms 4

Copyright © 1993-2018 by AIMMS B.V. All rights reserved.

AIMMS B.V. Diakenhuisweg 29-35 2033 AP Haarlem The Netherlands Tel.: +31 23 5511512

AIMMS Pte. Ltd. 55 Market Street #10-00 Singapore 048941 Tel.: +65 6521 2827

AIMMS Inc. 11711 SE 8th Street Suite 303 Bellevue, WA 98005 USA Tel.: +1 425 458 4024

AIMMS SOHO Fuxing Plaza No.388 Building D-71, Level 3 Madang Road, Huangpu District Shanghai 200025 China Tel.: ++86 21 5309 8733

Email: info@aimms.com WWW: [www.aimms.com](http://www.aimms.com)

Aimms is a registered trademark of AIMMS B.V. IBM ILOG CPLEX and CPLEX is a registered trademark of IBM Corporation. GUROBI is a registered trademark of Gurobi Optimization, Inc. KNITRO is a registered trademark of Artelys. WINDOWS and Excel are registered trademarks of Microsoft Corporation. TEX, ETEX, and  $A_{\mathcal{M}}$ S-LATEX are trademarks of the American Mathematical Society. Lucida is a registered trademark of Bigelow & Holmes Inc. Acrobat is a registered trademark of Adobe Systems Inc. Other brands and their products are trademarks of their respective holders.

Information in this document is subject to change without notice and does not represent a commitment on the part of AIMMS B.V. The software described in this document is furnished under a license agreement and may only be used and copied in accordance with the terms of the agreement. The documentation may not, in whole or in part, be copied, photocopied, reproduced, translated, or reduced to any electronic medium or machine-readable form without prior consent, in writing, from AIMMS B.V.

AIMMS B.V. makes no representation or warranty with respect to the adequacy of this documentation or the programs which it describes for any particular purpose or with respect to its adequacy to produce any particular result. In no event shall AIMMS B.V., its employees, its contractors or the authors of this documentation be liable for special, direct, indirect or consequential damages, losses, costs, charges, claims, demands, or claims for lost profits, fees or expenses of any nature or kind.

In addition to the foregoing, users should recognize that all complex software systems and their documentation contain errors and omissions. The authors, AIMMS B.V. and its employees, and its contractors shall not be responsible under any circumstances for providing information or corrections to errors and omissions discovered at any time in this book or the software it describes, whether or not they are aware of the errors or omissions. The authors, AIMMS B.V. and its employees, and its contractors do not recommend the use of the software described in this book for applications in which errors or omissions could threaten life, injury or significant loss.

This documentation was typeset by AIMMS B.V. using LATEX and the LUCIDA font family.

## Chapter 5

# Identifier Declarations

This chapter shows you how to add new identifier declarations using the Model *This chapter* Explorer and how to modify existing identifier declarations. The chapter also explains how any changes you make to either the name or the domain of an identifier are propagated throughout the remainder of your model.

## <span id="page-2-0"></span>5.1 Adding identifier declarations

Identifiers form the heart of your model. All data are stored in identifiers, *Identifiers* and the bodies of all functions and procedures consist of statements which compute the values of one identifier based on the data associated with other identifiers.

*Adding identifiers* Adding an identifier declaration to your model is as simple as adding a node of the desired type to a global declaration section (or to a declaration section local to a particular procedure or function), as explained in Section 4.3. Aimms will only allow you to add identifier declarations inside declaration sections.

There are many different types of identifiers. Each identifier type corresponds *Identifier types* to a leaf node in the model tree and has its own icon, consisting of a white box containing one or more letters representing the identifier type. When you add an identifier to a declaration section of your model in the model tree, you must first select its identifier type from the dialog box as presented in Figure [5.1.](#page-3-0)

After you have selected the identifier type, Aimms adds a node of the spec- *Identifier name* ified type to the model tree. Initially, the node name is left empty, and you have to enter a unique identifier name. If you enter a name that is an Aimms keyword, an identifier predeclared by Aimms itself, or an existing identifier in your model, Aimms will warn you of this fact. By pressing the Esc key while you are entering the identifier name, the newly created node is removed from the tree.

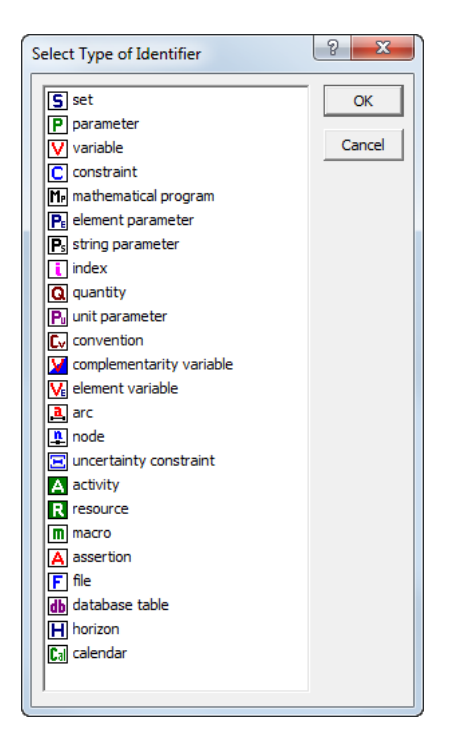

Figure 5.1: Choosing an identifier type

<span id="page-3-0"></span>*Meaningful names are preferable* There is no strict limit to the length of an identifier name. Therefore, you are advised to use clear and meaningful names, and not to worry about either word length or the intermingling of small and capital letters. Aimms offers special features for name completion such as Ctrl-Spacebar (see Section [5.2\)](#page-5-0), which allow you to write subsequent statements without having to retype the complete identifier names. Name completion in Aimms is also case consistent.

In addition, when an identifier is multidimensional, you can immediately add *Index domain* the index domain to the identifier name as a parenthesized list of indices that have already been declared in the model tree. Alternatively, you can provide the index domain as a separate attribute of the identifier in its attribute form. Figure [5.2](#page-4-0) illustrates the two ways in which you can enter the index domain of an identifier. In both cases the resulting list of indices will appear in the model tree as well as in the IndexDomain attribute of the attribute form of that identifier. In the IndexDomain attribute it is possible, however, to provide a further restriction to the domain of definition of the identifier by providing one or more domain conditions (as explained in full detail in the Language Reference). Such conditions will not appear in the model tree.

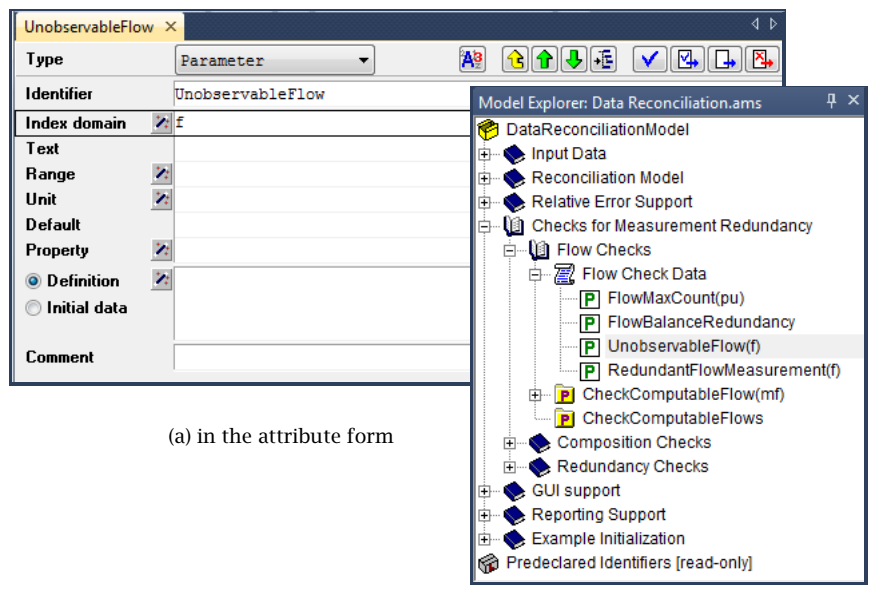

(b) in the model explorer

<span id="page-4-0"></span>Figure 5.2: Specifying an index domain

nodes that can be inserted at that position in the model tree.

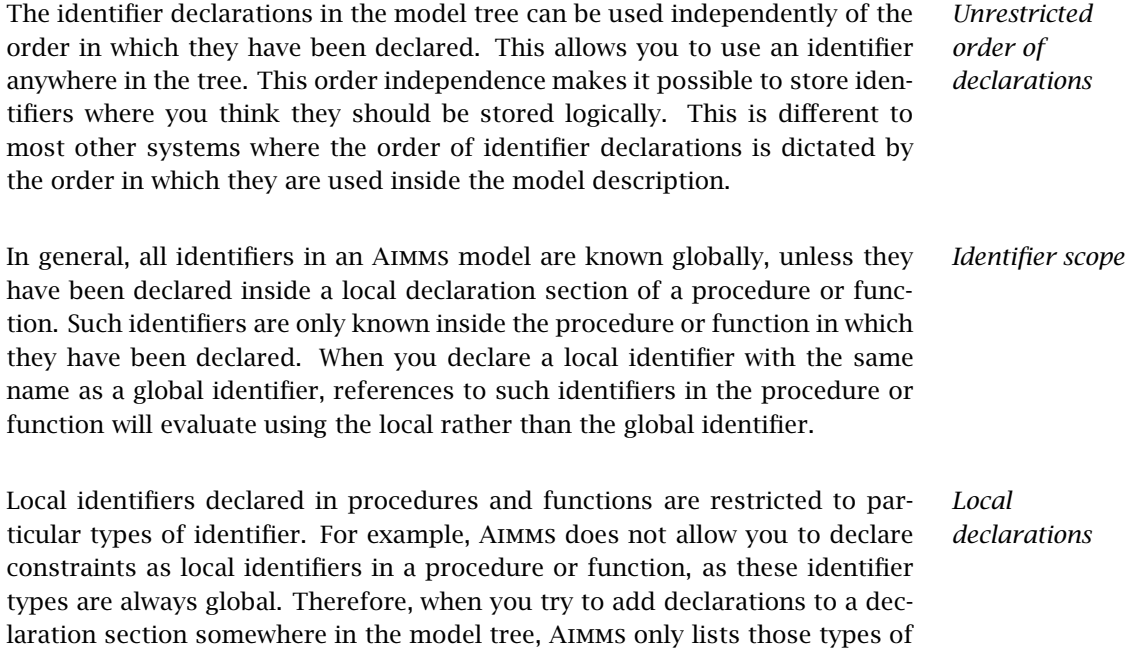

As an alternative to explicitly adding identifier nodes to the model tree, it is sometimes possible that Aimms will implicitly define one or more identifiers on the basis of attribute values of other identifiers. The most notable examples are indices and (scalar) element parameters, which are most naturally declared along with the declaration of an index set. These identifiers can, therefore, be specified implicitly via the Index and Parameter attributes in the attribute form of a set. Implicitly declared identifiers do not appear as separate nodes in the model tree.

## <span id="page-5-0"></span>5.2 Identifier attributes

The attributes of identifier declarations specify various aspects of the identifier which are relevant during the further execution of the model. Examples are the index domain over which the identifier is declared, its range, or a definition which expresses how the identifier can be uniquely computed from other identifiers. For the precise interpretation of particular attributes of each identifier type, you are referred to the Aimms Language Reference, which discusses all identifier types in detail.

The attributes of an identifier are presented in a standard form. This form lists all the relevant attributes together with the current values of these attributes. The attribute values are always presented in a textual representation, consisting of either a single line or multiple lines depending on the attribute. Figure [5.3](#page-5-1) illustrates the attribute form of a variable ComponentFlow( $f, c$ ). The

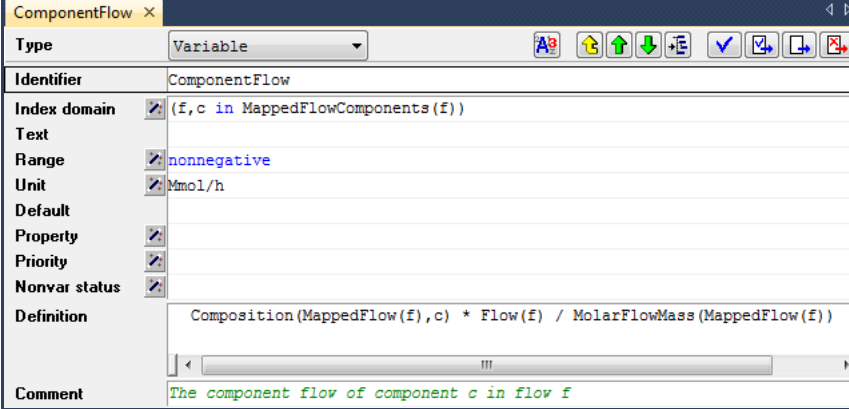

<span id="page-5-1"></span>Figure 5.3: Identifier attributes

attributes specify, for instance, that the variable is measured in Mmol/h, and provide a definition in terms of other parameters and variables.

*Declarations via attributes*

*attributes*

*Identifier*

*Attribute window*

You do not need to enter values for all the attributes in an attribute window. In *Default values* fact, most of the attributes are optional, or have a default value (which is not shown). You only have to enter an attribute value when you want to alter the behavior of the identifier, or when you want to provide a value that is different to the default.

You can freely edit the text of almost every attribute field, using the mechanisms common to any text editor. Of course, you will then need to know the syntax for each attribute. The precise syntax required for each attribute is described in the Aimms Language Reference book.

To help you when filling in attributes, Aimms offers specialized wizards for most of them. These wizards consists of (a sequence of) dialog boxes, which help you make specific choices, or pick identifier names relevant for specifying the attribute. An example of an attribute wizard is shown is Figure [5.4.](#page-6-0) In this

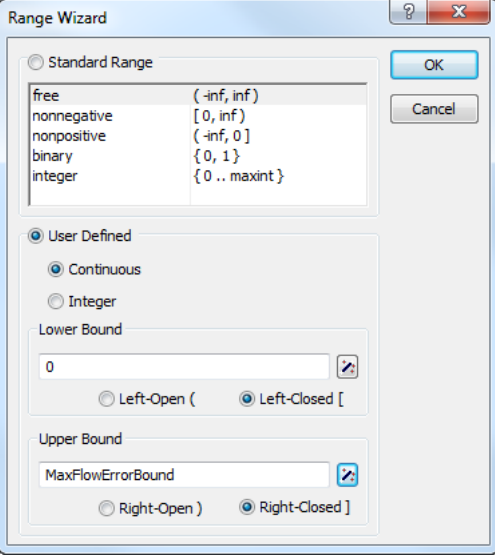

<span id="page-6-0"></span>Figure 5.4: Example of an attribute wizard

wizard, the numerical range of a particular parameter or variable is specified as the user-defined interval [0,MaxFlowErrorBound]. After completing the dialog box, the result of filling in the wizard is copied to the attribute window with the correct syntax.

Some of the attribute fields are not editable by hand, but require you to always use the associated wizard. Aimms requires the use of wizards, whenever this is necessary to keep the model in a consistent state. Examples are (non-empty) Index and Parameter attributes of sets, as well ass the BaseUnit attribute of quantities.

*Mandatory use of wizards*

*Entering attribute text . . .*

*. . . or using attribute wizards*

Even when you decide to enter an attribute into a field manually, Aimms still offers support to help you enter such a field quickly and easily. If your application contains a large number of identifiers and/or if the names of these identifiers are long, then it may be difficult to remember all the exact names. There are two ways to let Aimms help you in filling in the appropriate names in an attribute field:

- you can drag and drop the names from the model tree into the field, or
- with the name completion feature you can let Aimms fill in the remainder of the name based on only the first few characters typed.

When filling in an attribute field, you can drag any identifier node in the model tree to a particular location in the attribute field. As a result, Aimms will copy the identifier name, with its index domain, at the location where you dropped the identifier.

When you use the Ctrl-Spacebar combination anywhere in an attribute field, Aimms will complete any incomplete identifier name at the current cursor position wherever possible. With the Ctrl-Shift-Spacebar combination Aimms will also complete keywords and predefined procedure and function names. When there are more than one possibilities, a menu of choices is presented as in Figure [5.5.](#page-7-0) In this menu the first possible extension will be selected and the

<span id="page-7-0"></span>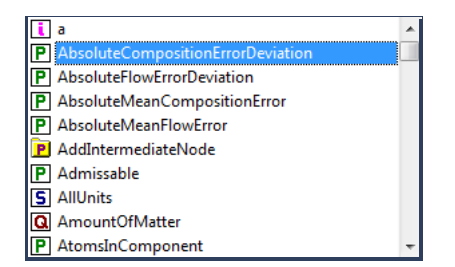

Figure 5.5: Name completion

selection will be updated as you type. When an identifier name is complete, applying name completion will cause Aimms to extend the identifier by its index domain as specified in its declaration.

By pressing Ctrl-Spacebar in a string that contains the  $::$  or . characters, Aimms will restrict the list of possible choices as follows.

- If the name in front of the :: character is a module or library module prefix, Aimms will show all the identifiers contained in the module, or all identifiers contained in the interface of the library module, respectively.
- If the string to complete refers to a property in a PROPERTY statement, and the name in front of the . character is an identifier, Aimms will show all properties available for the identifier (based on its type).

*. . . applied to the :: and . characters*

*Identifier reference support*

*Dragging identifiers*

*Name completion . . .*

- If the string to complete refers to an option in an OPTION statement, and the string in front of the . character refers to an element of the set All-Solvers, Aimms will show all options available for that solver.
- In all other cases, if the name in front of the . character is an identifier, Aimms will show all the suffices available for the identifier (based on its declaration).

#### 5.2.1 Navigation features

*Navigation features* From within an attribute window, there are several menus and buttons available to quickly access related information, such as the position in the model tree, identifier attributes and data, and context help on identifier types, attributes and keywords.

From within an attribute window you can navigate further through the model tree by using the navigation buttons displayed at the top of the window.

- The Parent  $\frac{d}{dx}$  Previous  $\frac{d}{dx}$  and Next Attribute Window  $\frac{d}{dx}$  buttons will close the current attribute window, and open the attribute window of the parent, previous or next node in the model, respectively.
- The Location in Model Tree  $\mathbb{E}$  button will display the model tree and highlight the position of the node associated with the current attribute window.

When an identifier attribute contains a reference to a particular identifier in your model, you may want to review (or maybe even modify) the attributes or current data of that identifier. Aimms provides various ways to help you find such identifier details:

- by clicking on a particular identifier reference in an identifier attribute, you can open its attributes window through the Attributes item in the right-mouse pop-up menu,
- you can locate the identifier declaration in the model tree through the Location in Model Tree item in the right-mouse pop-up menu, and
- **v** you can view (or modify) the identifier's data through the **Data** item in the right-mouse pop-up menu (see Section [5.4\)](#page-11-0).

*sensitive help* Through either the Context Help button  $\mathbb{S}$  on the toolbar, or the Help on item in the right-mouse pop-up menu, you can get online help for the identifier type, its attributes and keywords used in the attribute fields. It will open the section in one of the Aimms books or help files, which provides further explanation about the topic for which you requested help.

*Browsing the model tree*

*Viewing identifier details*

*Context help Context*

#### 5.3 Committing attribute changes

The modifications that you make to the attributes of a declaration are initially *Syntax checking* only stored locally within the form. Once you take further action, the changes in your model will be checked syntactically and committed to the model. There are three ways to do this.

- $\blacksquare$  Check and commit  $\blacksquare$ . This command checks the current values of the attributes for syntax errors, and if there are no errors the new values are applied to the model.
- **Check, commit and close .** Same as check and commit, but if there are no errors it also closes the current form. Since this is the most frequently used action, you can also invoke it by pressing Ctrl-Enter.
- **Commit and close**  $\mathbb{R}$ . This command does *not* check the current values, but simply applies them to the model and then closes the form. The changes will be checked later, when the entire model is checked or when you re-open and check the form yourself.
- **Discard** . If you do not want to keep any of the changes you made in the attribute form, you can discard them using the Discard button.

*Saving the model* In addition to committing the changes in a single attribute form manually as above, the changes that you have made in any attribute form are also committed when you save the model (through the File-Save menu), or recompile it in its entirety (through the Run-Compile All menu).

*Renaming identifiers* It is quite common to rename an existing identifier in a modeling application because you consider that a new name would better express its intention. In such cases, you should be aware of the possible consequences for your application. The following questions are relevant.

- Are there references to the (old) identifier name in other parts of the model?
- Are there case files that contain data with respect to the (old) identifier name?
- Are there pages in the end-user interface that display data with respect to the (old) identifier name?

If the answer to any of these questions is yes, then changing the identifier name could create problems.

Aimms helps you in dealing with the possible consequences of name changes by offering the following support:

 Aimms updates all references to the identifier throughout the model text, and in addition,

*Automatic name changes* **EXECUTE:** AIMMS keeps a log of the name change (see also Section  $2.5$ ), so that when Aimms encounters any reference to the old name in either a page or in a case file, the new name will be substituted.

Problems arise when you want to change the index domain of an identifier, or remove an identifier, while it is still referenced somewhere in your application. Such changes are called *structural*, and are likely to cause errors in pages and cases. In general, these errors cannot be recovered automatically. To help you locate possible problem areas, Aimms will mark all pages and cases that contain references to changed or deleted identifiers. To check how a change really affects these pages and cases, you should open them, make any required adaptations to deal with the errors, and resave them.

You can modify the type of a particular identifier in the model tree via the identifier type drop-down list  $\frac{1}{\sqrt{2}}$  are  $\frac{1}{\sqrt{2}}$  in the attribute window of the identifier. The drop-down list lets you select from all identifier types that are compatible with the current identifier type. Alternatively, you can change the identifier type via the Edit-Change Type menu.

Before a change of identifier type is actually committed, Aimms displays the dialog box illustrated in Figure [5.6,](#page-10-0) which lists all the attributes of the identifier that are not compatible with the newly selected type. If you do not want

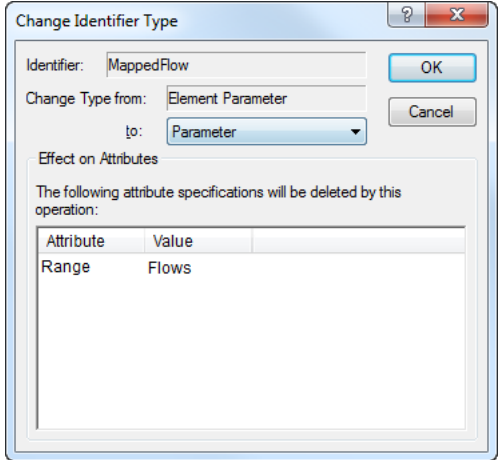

<span id="page-10-0"></span>Figure 5.6: The Change Identifier Type dialog box

such attributes to be deleted, you should cancel the operation at this point. When you allow Aimms to actually perform the type change, the incompatible attributes will be deleted.

*Beware of structural changes*

*Modifying identifier type*

*Incompatible attributes*

#### <span id="page-11-0"></span>5.4 Viewing and modifying identifier data

When you are developing your model (or are reviewing certain aspects of it later on), Aimms offers facilities to directly view (and modify) the data associated with a particular identifier. This feature is very convenient when you want to enter data for an identifier during the development of your model, or when you are debugging your model (see also Section [8.1\)](#page-2-0) and want to look at the results of executing a particular procedure or evaluating a particular identifier definition.

Via the Data button <sup>18</sup> available in the attribute window of every global identi- *The Data button* fier (see, for instance, Figure [5.3\)](#page-5-1), Aimms will pop up one of the *data pages* as illustrated in Figure [5.7.](#page-11-1) Data pages provide a view of the *current contents* of

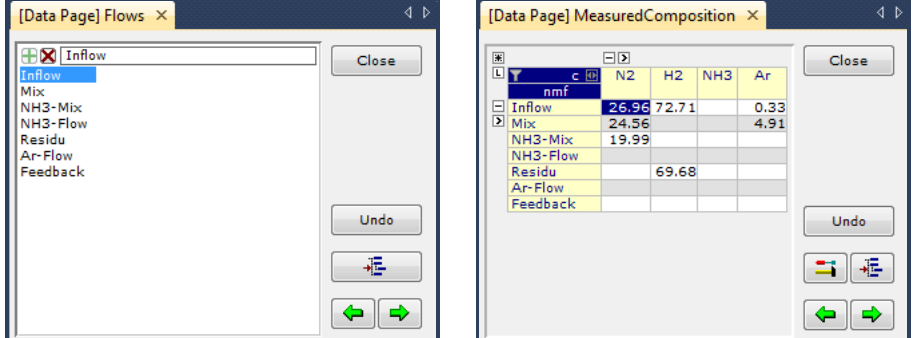

<span id="page-11-1"></span>Figure 5.7: Data pages of a set and a 2-dimensional parameter

the selected identifier. Which type of data page is shown by Aimms depends on the type of the identifier. The data page on the left is particular to onedimensional root sets, while the data page on the right is appropriate for a two-dimensional parameter.

For variables (and similarly for constraints), Aimms will display a pivot table containing all the indices from the index domain of the variable plus one additional dimension containing all the suffices of the variable that contain relevant information regarding the solution of the variable. Depending on the properties set for the variable, this dimension may contain a varying number of suffices containing sensitivity data related to the variable.

Data pages can also be opened directly for a selected identifier node in the model tree using either the Edit-Data menu, or the Data command in the rightmouse pop-up menu. Additionally, you can open a data page for any identifier referenced in an attribute window by selecting the identifier in the text, and applying the Data command from the right-mouse pop-up menu.

*Data pages for variables and constraints*

*Viewing data in the Model Explorer*

*Viewing identifier data*

For multidimensional identifiers, Aimms displays data using a default view which depends on the identifier dimension. Using the  $\Box$  button on the data page you can modify this default view. As a result, Aimms will display the dialog box illustrated in Figure [5.8.](#page-12-0) In this dialog box, you can select whether

*Multidimensional identifiers*

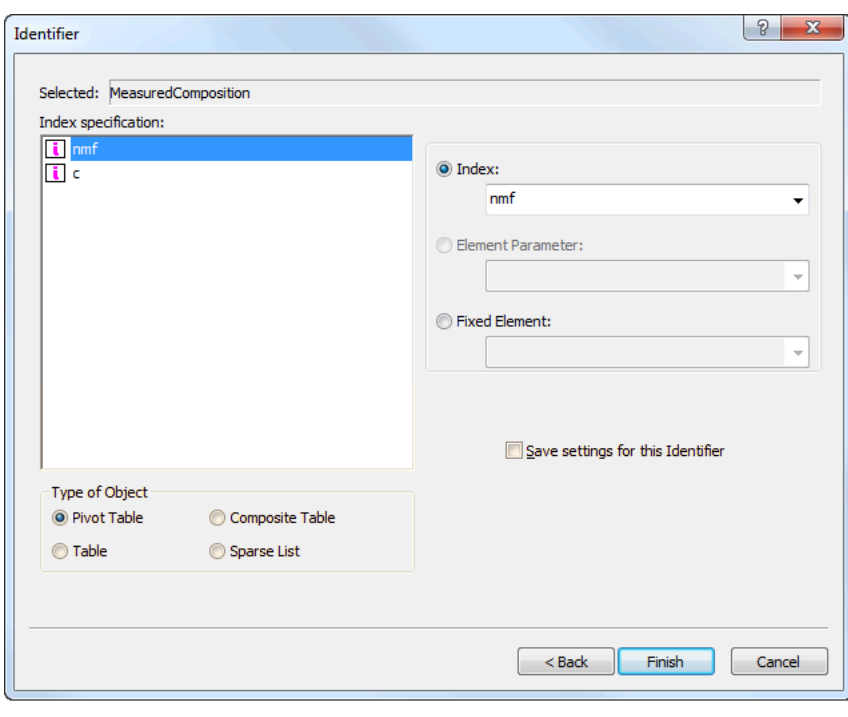

<span id="page-12-0"></span>Figure 5.8: Selecting a data page type

you want to view the data in a sparse list object, a composite table object, a pivot table object or in the form of a (rectangular) table. Additionally, you can indicate that you want the view to be *sliced* (see also Section 10.4), by selecting fixed elements for one or more dimensions. For every sliced dimension, Aimms will automatically add a floating index to the data page, allowing you to view the data for every element in the sliced dimension.

If you want to always use the same data page settings for a particular identifier, you can save the choices you made in Figure [5.8.](#page-12-0) As a result, Aimms will save the data page as an ordinary end-user page in the special All Data Pages section of the Page Manager (see also Section 12.1). If you so desire, you can further edit this page, and, for instance, add additional related identifiers to it which will subsequently become visible when you view the identifier data in the Model Explorer.

*Saving your choice*

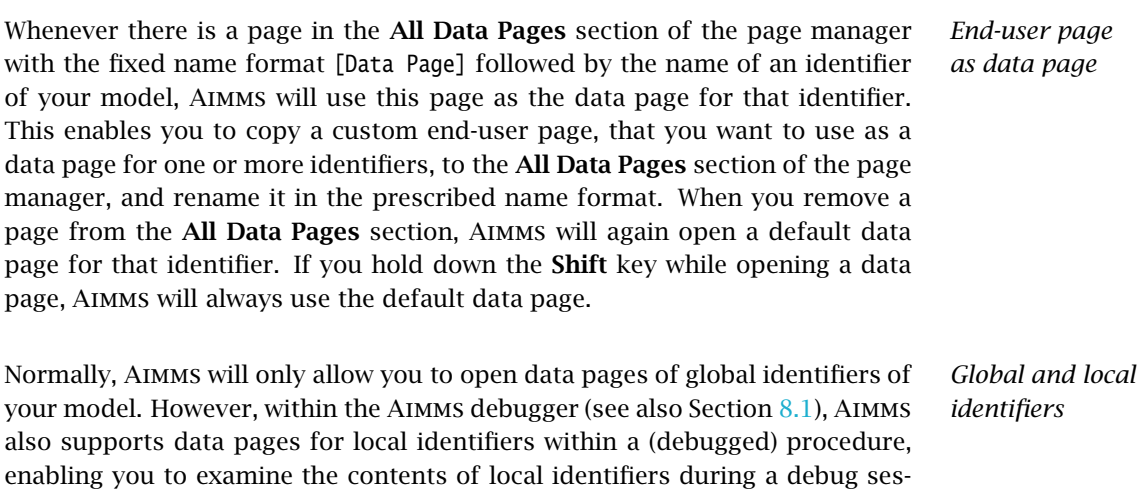

sion.